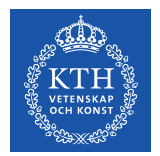

# **Kopps – Utsökningar**

2023-10-12

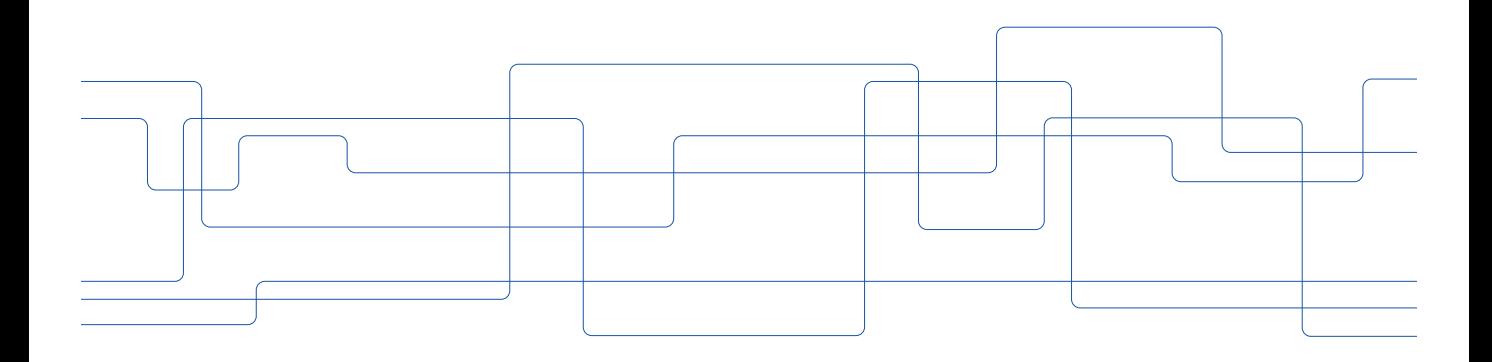

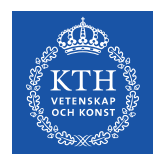

## **Utsökningar**

I Kopps finns bland annat följande funktioner för att söka fram uppgifter:

- Kursutbud
- Kurser/Läsår
- Gamla schemaunderlag Observera att från och med schemaläggning av kurstillfällen HT24 och senare används inte längre Kopps.
- Sök läsårsplaner

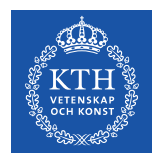

## **Kursutbud**

Under "Kurser" i Kopps finns funktionen "Kursutbud".

Funktionen kan användas för att få en överblick över kurstillfällen, eller för att t.ex. se vilka kurstillfällen som har status "Ansökt" och behöver godkännas samt för att granska informationen i kurstillfällena.

Välj termin, status (kan hoppas över för att få med alla statusar), kurstillfälleskategori (kan hoppas över för att få med båda kategorierna) och ägare (kan hoppas över för få med alla kursägare). I fältet "Ägare" kan hel organisationskod eller början av organisationskod anges.

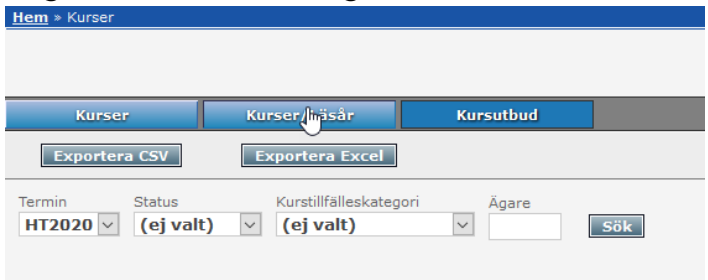

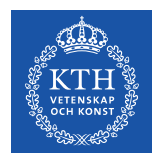

#### **Kursutbud**

Klicka på Sök.

Om sökningen resulterar i många träffar (över 1000) kommer ett meddelandet "Sökningen resulterade i för många träffar, var god förfina sökningen." visas. **Observera att det ändå går att exportera resultatet till CSV-fil eller Excel.**

Vid färre sökträffar än 1000 kommer kurstillfällena presenteras på sidan med följande information:

Kurskod, Organisation, Anmälningskod, Kursnamn, Kategori, Kurstyp, Startperiod, Startdatum och Status.

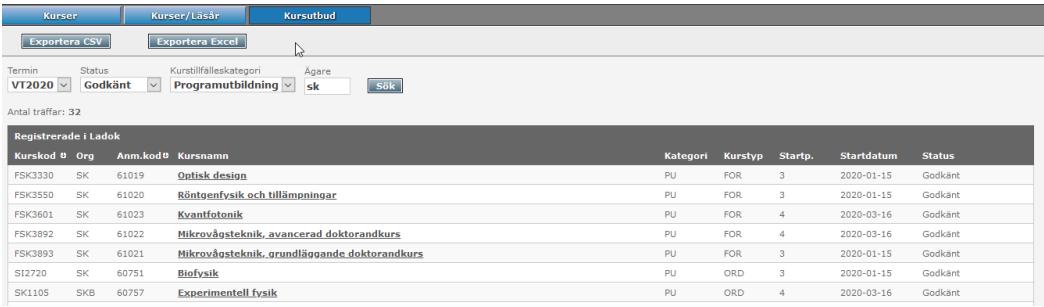

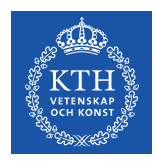

## **Kursutbud**

Kurstillfällen som är "Ej registrerade i Ladok" visas överst. Under det visas kurstillfällen som är "Registrerade i Ladok".

Det är möjligt att sortera på alla rubriker.

Vid klick på kursnamnet i sökresultatet kommer man till kurstillfällets sida i Kopps.

Klicka på "Exportera CSV" eller "Exportera Excel" för att få uppgifterna i en fil. "Exportera Excel" tar med alla uppgifter om kurstillfället och tar även med uppgifter om kursen och kursplanen.

Vid många sökträffar kan det ta en liten stund för filen att genereras, detta eftersom Kopps i bakgrunden måste ställa frågor till användardatabasen UG där uppgifter om Examinator, Lärare och Kursansvarig är lagrade.

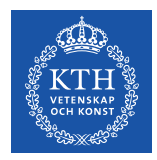

#### **Kurser/Läsår**

Under "Kurser" i Kopps finns funktionen "Kurser/Läsår". Funktionen används huvudsakligen under arbetet med läsårsplaneringen och ger en helhetsbild över de olika kurstillfällen som önskats och eventuella kurstillfällen i andra statusar.

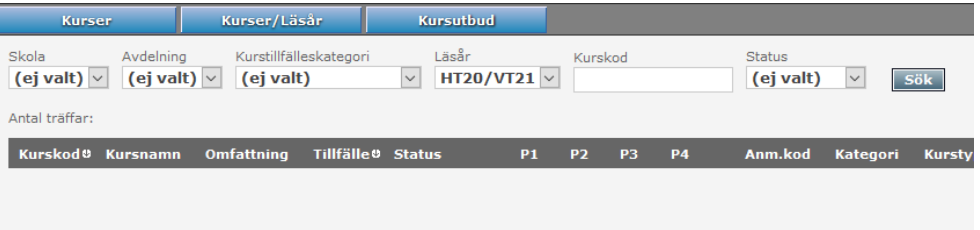

Välj Skola, Avdelning och Läsår. Du kan även begränsa på Kurstillfälleskategori, Kurskod och Status. Klicka på "Sök".

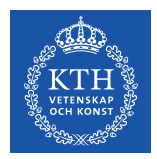

#### **Kurser/Läsår**

Du ser då de kurstillfällen som finns i systemet och vilken status de har. Eventuell kurstillfälleskommentar visas också i listan, dock endast den senaste kommentaren. För att se alla kurstillfälleskommentarer måste du gå in i kurstillfället.

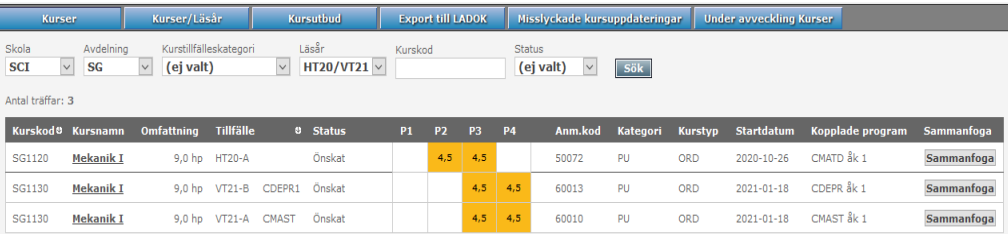

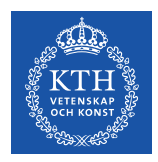

#### **Schemaunderlag**

Under fliken "Schemaunderlag" går det att söka fram lässchemaunderlag.

**Observera att från och med schemaläggning av kurstillfällen HT24 och senare används inte längre Kopps.** 

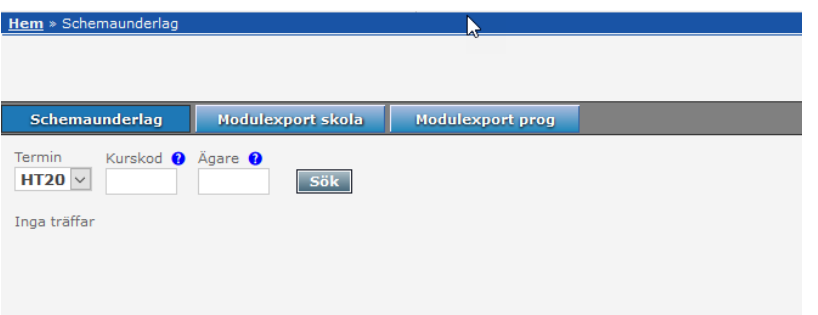

Du kan söka på Kurskod (hela koden eller början av koden) och/eller Ägare (hela koden eller början av koden).

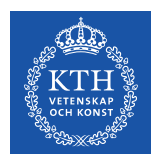

#### **Schemaunderlag**

Sökresultatet presenteras med information under följande rubriker:

Kurskod, Organisation, Kurstillfälle, Anmälningskod, Kursnamn, Schemastatus, Deltagare, Kategori, Kurstyp, Period, Startvecka och Tillfällesstatus.

Det är möjligt att sortera på alla rubriker.

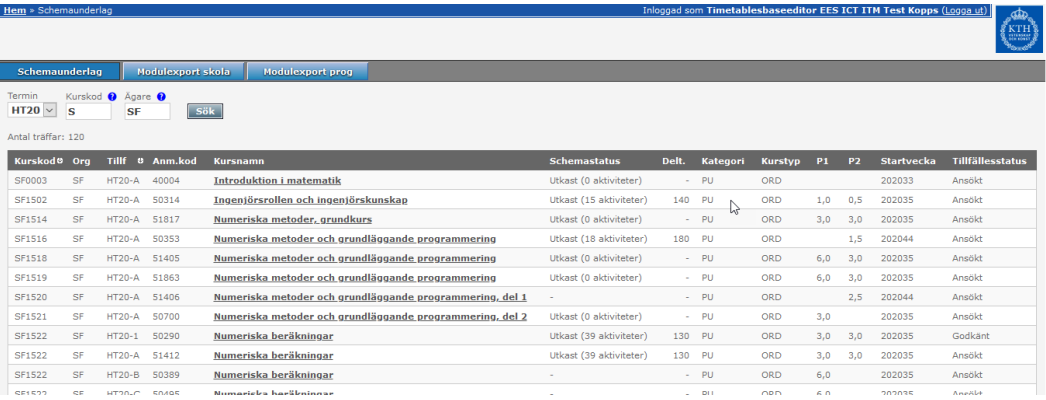

Vid klick på kursnamnet i sökresultatet kommer man till lässchemaunderlaget.

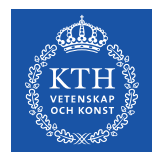

#### **Sök läsårsplaner**

Under "Program" i Kopps finns funktionen "Sök läsårsplaner". Funktionen är till för att bland annat få en överblick över vilka läsårsplaner som finns och vilka som har en viss status.

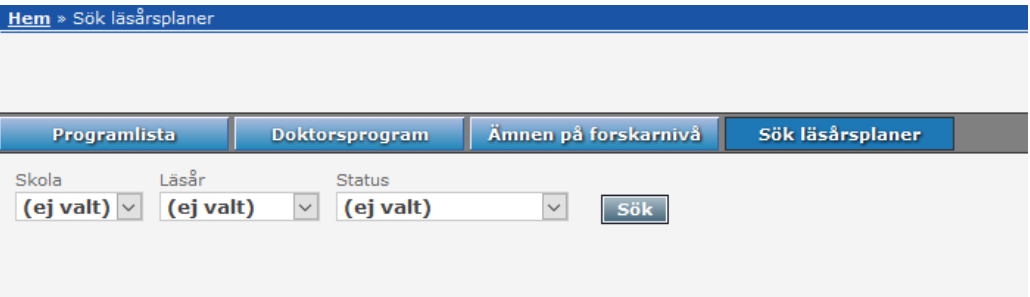

Välj Skola, Läsår och Status. I rullgardinerna för Skola och Status kan "Alla" väljas. Klicka på Sök.

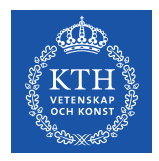

## **Sök läsårsplaner**

Sökresultatet presenteras med information under följande rubriker:

Skola, Program - Inriktning, Benämning, Kull, Årskurs, Status och Kontaktperson.

Det är möjligt att sortera på alla rubriker.

Vid klick på programkod/inriktningskod i sökresultatet kommer man till läsårsplanen. Den person som i sökresultatet står som "Kontaktperson" är den som senast gjort en ändring i läsårsplanen eller i något ingående kurstillfälle.

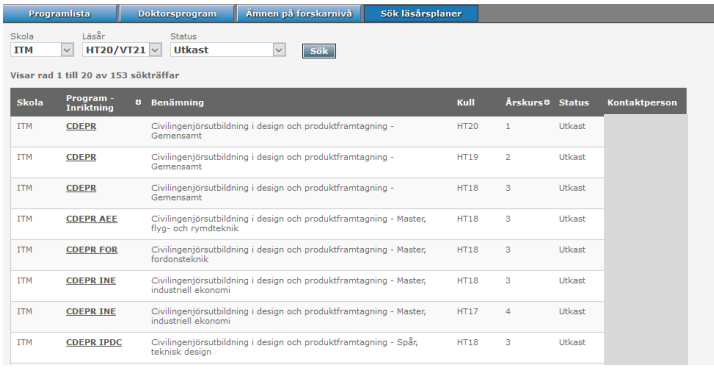